### Tutorial The Human Disease Ontology (DO)

OBO Tree OWL Tree

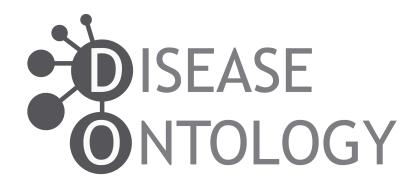

http://www.disease-ontology.org/

### Browsing the Disease Ontology

The OBO and OWL trees enable browsing and searching of the content of the ontology via the ontology graph.

#### **OBO Tree** :

- View the single is\_a graph of disease terms, classification based on etiology.
- Examine the definition of a term, synonyms and clinical vocabulary cross references.

#### **OWL Tree:**

- $\circ~$  Query diseases or content of the DO imports.
- Browse direct is\_a and inferred DO parent terms, Equivalent To and SubClass Of Axioms.
- View DO and imported ontologies that specify a diseases anatomical location, cell of origin, mode of inheritance, sequence structural variant type, symptoms, phenotypes, or environmental exposures.

# **OBO** Tree

Click on the + to expand or collapse a branch

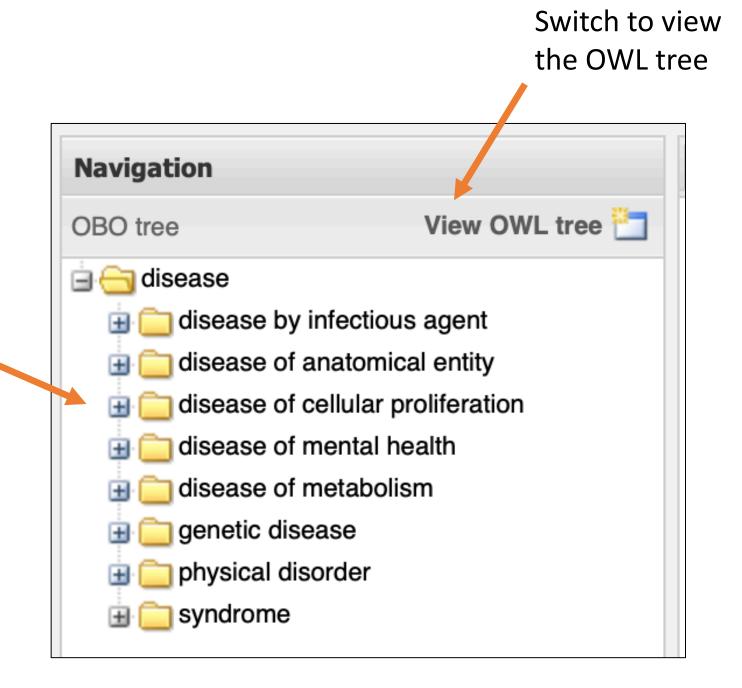

## **OWL** Tree

Click on the + to expand or collapse a branch

Double click on the + to expand all of the sibling terms

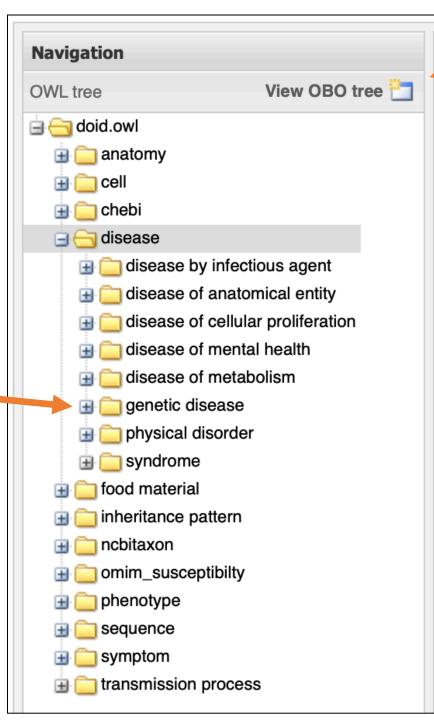

Switch to view the OBO tree